# **CALCVISUAL UN MODELO ALTERNATIVO DE ENTORNO TUTORIAL INTELIGENTE (ETI) PARA LA ENSEÑANZA DE LAS MATEMÁTICAS**

**Carlos A. Cuevas Vallejo Departamento de Matemática Educativa, CINVESTAV-IPN D.F., 07360, México** 

**y** 

**Magally Martínez Reyes Centro Universitario Valle de Chalco, UAEMex Estado de México, 56615, México** 

## **RESUMEN**

En este artículo se presenta un modelo para la construcción y diseño de un Entorno Tutorial Inteligente (ETI) para la enseñanza de las matemáticas. Con este ETI se pretende utilizar la computadora como una herramienta cognitiva, que proporciona un medio para formar conceptos y desarrollar habilidades en matemáticas. Dos son las diferencias fundamentales de nuestra propuesta con los Sistemas Tutoriales Inteligentes (STI) tradicionales. Uno, no se pretende sustituir al maestro en forma total y dos este modelo no pretende emular o proponer la forma en que el individuo aprende. El modelo se ejemplificará a través de la presentación del ETI CalcVisual; sistema que promueve la adquisición de conceptos del cálculo diferencial y se dará cuenta de su experiencia en la Universidad Autónoma del Estado de México

**Palabras Claves:** Sistema Tutorial Inteligente, cálculo diferencial, enseñanza asistida por computadora.

# **1. INTRODUCCIÓN**

En los últimos años se ha desarrollado una corriente de investigación en donde se hace una crítica reflexión alrededor de la enseñanza del cálculo diferencial e integral. Estas investigaciones apuntan a que el cálculo diferencial e integral se enseña con una fuerte carga operativa en detrimento de la parte conceptual [27], [28], [29], [30], [21]. La consecuencia, una pobre asimilación de los conceptos importantes del cálculo que muchas de las veces conducen a una interpretación errónea dentro de contextos geométrico, físico y algebraico. Asimismo, la gran deficiencia en su comprensión impide que los estudiantes puedan reconocer y aplicar los conceptos del cálculo cuando se requieren en materias de otra especialidad o de matemática más avanzada.

Aunado a esta problemática, el explosivo desarrollo tecnológico ha puesto en duda muchas de las prácticas docentes en los cursos de matemáticas. En efecto, el advenimiento de programas de computo con capacidad de manipulación simbólica, de graficación y simulación hacen que muchas de las tareas usuales de un curso de cálculo, como derivar e integrar, se puedan resolver mediante el uso de estos paquetes [13], [4], [20]. Lo anterior, cuestiona el rol del profesor y lleva a una revisión curricular en donde se tengan que inspeccionar los objetivos de los cursos de cálculo y determinar con precisión el contrato didáctico entre los participantes de un curso: el profesor, la tecnología y el estudiante [23]. Contemplar a la tecnología como parte de los procesos de enseñanza y aprendizaje de las matemáticas es algo necesario puesto que los cambios que produce en la enseñanza de la matemática son tanto en forma como en el contenido [25]. El reto que se enfrenta consiste en recuperar el significado de los conceptos que están inmersos en el cálculo diferencial utilizando la capacidad numérica, gráfica y simbólica que el medio computacional ofrece en la actualidad. Este medio sería también, de utilidad, para el profesor, ya que ayudaría en la laboriosa tarea de asignar ejercicios y verificarlos.

# **2. SISTEMAS TUTORIALES INTELIGENTES Y DIFERENCIAS CON EL ETI CALCVISUAL**

La forma en que se ha utilizado la computadora en la educación es muy variada; con el objetivo de mejorar la enseñanza con esta tecnología se ha diseñado una gran cantidad de software. Revisando sus aplicaciones se observa desde su uso profesional y lenguajes de programación de propósitos generales, hasta la utilización de software diseñado específicamente para el ámbito educativo [14], [12], [10], [9], [1]. Sin embargo, es preciso acotar que en todas estas los autores definen los programas tutoriales como uno de los puntos importantes, en el uso de la computadora en la educación.

Los Sistemas Tutoriales Inteligentes (Intelligent Tutoring Systems), en su forma más general, son programas que apoyan la enseñanza y que exhiben inteligencia en su ejecución. Esa inteligencia, por supuesto, deberá ser implementada por los autores del sistema. Como su nombre lo indica, se supone que brindan inteligencia, de alguna manera, a la tarea de la instrucción basada en la computadora [2]. Para algunos autores, los STI vienen a ser una evolución de la enseñanza asistida por computadora (Computer Assisted Instruction, CAI) [6].

Para otros, son una evolución de los tutores con capacidad generativa. Un STI se puede considerar como un sistema que contiene una o varias lecciones tutoriales implementadas en una computadora, que al interactuar con el estudiante, tienen un cierto comportamiento inteligente [8].

Por otra parte, las principales componentes [6] de un STI son: El módulo experto, contiene el conocimiento del tema. El modelo del estudiante, diagnostica lo que el estudiante sabe, nutriéndose para ello del módulo experto. El módulo tutor, identifica cuál deficiencia hay en conocimiento, para luego enfocar y seleccionar la estrategia para presentar ese conocimiento. El ambiente instruccional, define las características de la presentación y la interfase humanomáquina, la comunicación [6].

El sistema tratará de anticipar todos los errores que el estudiante pueda cometer y especificará material remedial para todas las posibilidades, con base en lo que pudieran ser las concepciones erróneas que tiene el estudiante y que causa el

error. Para guiar apropiadamente la interacción del sistema con el estudiante, se implementa internamente un modelo de estudiante, que anticipa todos los posibles errores y aciertos, que el estudiante-usuario podría tener al intentar resolver un determinado problema. Algunos autores [7], agregan a esta arquitectura un acompañante-máquina, es decir, un guía proporcionado por la computadora, que comparte, a un mismo nivel de conocimiento, la enseñanza con el estudiante humano. Podemos decir sintéticamente que las premisas de las que parten los STI son dos: La primera consiste en la sustitución total del profesor y la segunda, es implementar en la computadora un modelo de estudiante, que contenga todos los posibles errores y todos los posibles aciertos que un estudiante tenga al intentar o resolver un determinado problema [3]. Ciertamente, la primera condición, obliga al sistema a contener un modelo del aprendizaje y la segunda, el modelo de estudiante, a una teoría del conocimiento. Numerosas críticas se han desarrollado alrededor de esta posición, que en muchos de los casos nos lleva a problemas filosóficos abiertos y a una definición del significado de conocimiento, enseñanza y aprendizaje [13], [5], [8]. En ese sentido, en [5] nos advierten por una parte, de la carencia de una heurística en los STI y por otra, de la importancia de determinar en cada ambiente inteligente de enseñanza, por medio de la computadora, el contrato didáctico subyacente. Esto es, definir con claridad el planteamiento didáctico del sistema y el papel o rol que tienen los diversos participantes de estos ambientes.

#### **Arquitectura de CalcVisual**

Al proponer una nueva clase de Entorno Tutorial Inteligente (ETI) que conservara algunas características de un STI, lo primero que se pensó es en debilitar algunas premisas de las que parten y se realizó de la siguiente manera: Para debilitar la premisa de substitución total del profesor, se propone un STI que comparta con el profesor la responsabilidad de un curso. Es decir, se sustituye parcialmente al docente de forma que se delegan en el STI las tareas más usuales y rutinarias de un curso tradicional de matemáticas y se deja al profesor la responsabilidad de conducir el curso y el análisis fino de los conceptos matemáticos.

Para debilitar la creación de un modelo de estudiante se crea un modelo estadístico de error de estudiante. Esto es, se propone la creación de un banco estructurado de datos que contenga los errores, que estadísticamente son los más frecuentes, que comete un estudiante al resolver un problema típico. De esta forma el sistema, capturando la experiencia de un experimentado profesor, se podría anticipar a una gran gama de posibles errores, en donde además de señalar la falta con precisión, se podría incluir, en el mensaje, una breve sugerencia para remediarla. Esta propuesta, si bien no se anticipa a cualquier respuesta, proporciona un cierto modelo de error factible de realizar puesto que como bien propone [18], ante un problema elemental de integración, las posibles formas de solución y error pueden alcanzar un número muy considerable de posibilidades. Este modelo, desde luego, no reconoce todos los posibles errores y en este sentido es mucho más limitado que el modelo propuesto en [3] y [26], pero plausible de realizar. En este sentido la nueva clase de ETI propone crear inteligencia en el usuario y no en él mismo.

La arquitectura básica del ETI CalcVisual la integran cuatro grandes componentes: La primera, el módulo experto, contiene el dominio de conocimiento de los problemas a resolver; la componente tutorial, que se nutre del módulo experto, contiene fundamentalmente una estructura didáctica, con la cual regula

prepositivamente la dosificación y presentación de los temas y problemas en cuestión. El módulo modelo estadístico de error del estudiante contiene una base estructurada con los errores que estadísticamente son los más frecuentes que un estudiante comete al resolver un problema. Cuando el estudiante comete una falta, el tutor la reconoce y acude a este módulo para solicitar el mensaje respectivo. Finalmente el ambiente instruccional que cuenta con una interfase inteligente y un editor amigable (ver figura 1). A continuación detallamos cada modulo del ETI CalcVisual [9]:

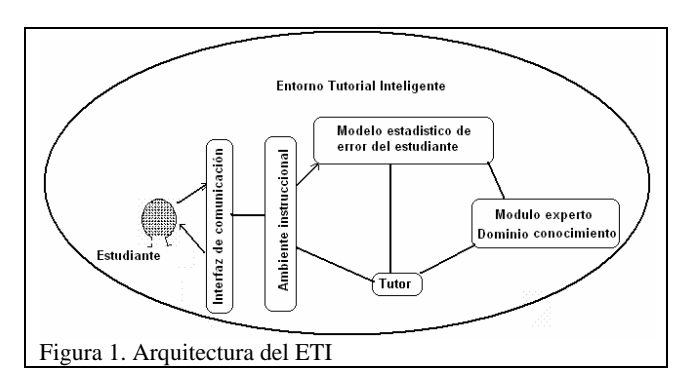

1) Dominio de Conocimiento. En este apartado se intenta capturar la información de un experto en el tema. En el caso presente, contiene: Diversas formas en las que se pueden resolver conceptos, asociados a un polinomio real, como: Raíces reales, signo, límites a infinito, derivadas, monotonía, puntos críticos, máximos y mínimos, segunda derivada, concavidad, rango, etc. Es decir, en esta componente se tiene toda la información pertinente para el desarrollo de una introducción al cálculo diferencial, tema matemático en cuestión.

2) Módulo Tutor. La componente tutorial es la encargada de presentar los problemas, sugerir las actividades y dosificar las mismas de acuerdo a un orden previamente establecido. También, como prerrogativa del modelo didáctico, propone en cada actividad la actividad inversa. El módulo tutor, además tiene la responsabilidad de analizar las respuestas del alumno, clasificar el error en caso de que exista, y solicitar una nueva respuesta o proporcionar ayuda si el estudiante los solicita. Una vez que el estudiante da entrada a una respuesta el tutor, analiza la respuesta en dos fases y con diversos niveles en cada una ellas. La primer fase corresponde a una revisión de sintaxis y los niveles de revisión corresponden a la complejidad de la respuesta (v. gr. Un número, un intervalo, una ecuación, una función, etc.). Una vez que pasa esta fase la segunda corresponde a una revisión semántica, también es este caso los niveles los determina la respuesta. En este sentido la componente tutorial esta capacitada para reconocer en las respuestas expresiones matemáticas equivalentes.

Es también responsabilidad de este módulo, la redacción de enunciados de ejercicios, de mensajes adicionales en los ejercicios y de las explicaciones y ejemplos dados al estudiante. Cabe mencionar que el tutor jamás impone alguna forma de solución. Si bien propone formas de solución y le proporciona herramienta especial para resolver el problema, deja al estudiante en la más completa libertad de resolverlo. En CalcVisual, a partir de un análisis de los conceptos más importantes contenidos en un primer curso de cálculo diferencial, de la experiencia docente, de los resultados de investigaciones de corte educativo y siguiendo un modelo didáctico establecido, la componente tutorial delimita el contenido a tratar en la ejercitación, así como de los tipos de

problemas y los criterios a tener en cuenta en la clasificación de los mismos. Todo esto a nivel propositivo, para que el profesor acepte o elija lo conducente. Por ejemplo, de acuerdo al esquema didáctico [11], para mostrar la necesidad de los conceptos propios del cálculo, el ETI CalcVisual propone, al estudiante, construir la grafica una función polinómica. De esta forma los conceptos matemáticos, resultan ser una necesidad para resolver el problema. También es responsabilidad del tutor proporcionar diversos tipos de ayuda para el estudiante la asistencia, que suministra el tutor al usuario-estudiante, se presenta en cuatro formas:

i) Ayuda. Se proporciona mediante un mensaje que comunica al usuario la acción que se espera realice a través de la interfase. Por ejemplo: Indicaciones de como navegar en el sistema, qué tipo de datos se espera que escriba, que y como se maneja la herramienta particular al problema, etc. Este primer nivel de asistencia, no proporciona ayuda académica.

ii) Apoyo. Este soporte es esencialmente académico y refiere asistencia particular al problema y nivel de profundidad en la solución del mismo. Se redacta utilizando hipertexto y puede generar problemas-ejemplos fijos e interactivos. Para la redacción se emplea el principio de mínima ayuda [31], en el sentido de que se espera que -con un ligero empujón- sea el propio estudiante quien supere la dificultad que presenta el problema.

iii) Texto. Cuando el apoyo no sea suficiente, el estudianteusuario tiene acceso a una explicación más detallada y ejemplificada en un texto electrónico de cálculo diferencial, que contiene mediante ligas e hipertexto un glosario de conceptos, terminología y ejemplos.

iv) Error. Esta retroalimentación se proporciona cuando se comete un error de tipo sintáctico o semántico, o cuando se introduce un dato erróneo. En el mensaje, se marca con precisión el error y se proporciona una breve sugerencia para corregir el yerro. A diferencia de las anteriores, que se presentan sólo cuando el usuario las evoca, el mensaje de error se presenta al dar entrada a una respuesta con una falta (ver figura 2). Cualquier asistencia que el tutor proporciona aparece, sólo a invocación del usuario, en una ventana, que al cerrarse regresa al problema exactamente en el momento que se acudió.

3) Módulo modelo de error estadístico del estudiante. Contiene una base de datos estructurada con los errores estadísticamente más frecuentes, que un estudiante comete cuando resuelve un problema propuesto. La base se estructura conforme a la experiencia docente y al mensaje de error se añade una posible sugerencia de enmienda. El error se señala con la máxima precisión posible. Por ejemplo, en CalcVisual, cuando solicita el número de raíces reales de un polinomio y el estudiante escribe: Un número mayor al grado del polinomio, el mensaje de error indica esto, y le sugiere que el número que proponga no puede ser mayor al grado. En este mismo mensaje se agrega opcionalmente información sobre el teorema fundamental del álgebra. Un mensaje diferente resulta, si el número propuesto escrito es menor y de paridad distinta y otro mensaje diferente si simplemente es menor.

4) Módulo Instruccional e Interfaz. Es el módulo encargado de establecer el vínculo del sistema con el estudiante, por esto se plantea una interfaz amigable, ver figura 2. Como plataforma para el diseño se seleccionó el ambiente Windows, por ser el más común en nuestras instituciones de enseñanza. Para la interfaz se siguieron reglas de operación usuales, consistentes y lo más intuitivas posibles. Detallemos algunas de las características:

En la interfaz, (ver línea 1 de la figura 2) se utiliza para señalar el problema y nivel de profundidad en que se encuentra el estudiante. Las diferentes opciones del tema a enseñar se disponen en un menú principal, de persiana, (ver línea 2 de la figura 2) y las diversas ayudas suministradas por el sistema se disponen en un menú de barra (línea 3 de la figura 2).

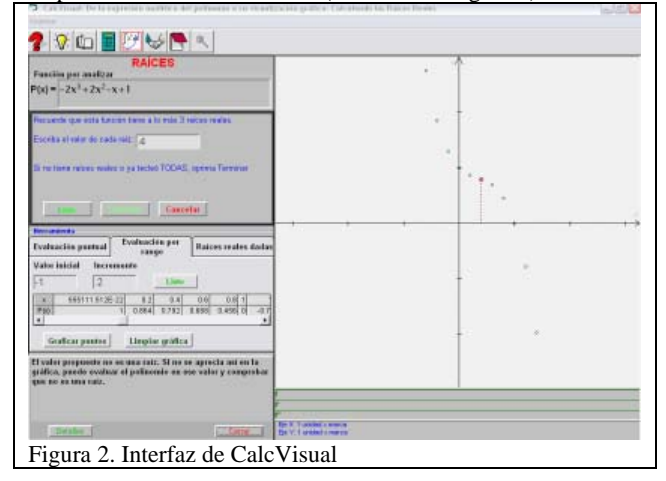

En cualquier momento se podrá disponer de ayudas o apoyos proporcionados en contexto, y una calculadora simple para el usuario. La interfaz de aceptación, en modo escritura, sólo acepta los símbolos apropiados correspondientes al problema planteado, impidiendo la entrada de caracteres ilegales. Aunque esta interfase funciona con base en la aceptación de símbolo a símbolo nunca interrumpe la entrada del estudiante, aunque sí la filtra, haciendo eco en pantalla, únicamente, si ésta está constituida por los símbolos aceptables. No se responsabiliza por el análisis sintáctico y semántico de la expresión escrita, el cual será realizado por la componente tutorial. Esta característica dota al sistema de la robustez necesaria para impedir que la opresión indebida de una tecla interrumpa abruptamente el sistema.

La interfaz de comunicación cuenta con un editor bien estructurado, que le permite al estudiante-usuario escribir y corregir con libertad su respuesta antes de darle entrada para que la analice el tutor. No impone forma de escritura alguna, el alumno escribe sus respuestas como si lo hiciera con lápiz y papel. El tutor toma la respuesta sólo hasta que el estudiante se lo indique. La interfaz debe de responsabilizarse, esencialmente, de la presentación de información que el sistema suministra al estudiante y de la aceptación de entrada de información. La posibilidad de cancelar una opción seleccionada y regresar a la situación anterior, siempre esta presente desde luego, en caso de que no afectar la actividad que se encuentra en progreso.

Adicionalmente, en algunos casos, el sistema proporciona herramienta especial. En CalcVisual, para el cálculo de raíces reales de polinomios, la herramienta consiste en proporcionar: evaluación puntual y por intervalo, gráfica por intervalo, raíces calculadas. Esto con el fin de facilitar el cálculo operativo de raíces por el usuario. Se aplicaron técnicas de hipertexto que vinculan el uso de recursos multimedia en la concepción del sistema de ayudas. En el diseño se contempló el hecho de que la comunicación con el estudiante en todo momento debe ser interactiva, a través de preguntas de selección y desarrollo, apoyadas en el procesamiento del lenguaje natural.

## **3. EXPERIENCIA CON CALCVISUAL**

En los cursos de cálculo diferencial para el primer semestre de las carreras de Informática Administrativa (LIA) y de

Ingeniería en Computación (ICO) del Centro Universitario (CU) Valle de Chalco perteneciente a la Universidad Autónoma del Estado de México (UAEMex), se ha incorporado el uso del ETI CalcVisual a lo largo de los últimos tres años, sin embargo por cuestiones de extensión sólo se presentarán los resultados del último año. Los grupos están constituidos por 45 alumnos provenientes de distintas opciones de bachillerato1, donde el 80% acreditó un curso de cálculo con anterioridad en ambos casos. De la aplicación de un examen diagnóstico (pretest) al inicio del curso se dedujo que el 85% no recuerda la parte operativa del cálculo diferencial y observa problemas en: Operaciones aritméticas y algebraicas elementales, cálculo de raíces, determinar límites y derivadas de funciones polinómicas y racionales. Algo similar sucede con la parte conceptual, los alumnos no son capaces de resolver problemas donde se usen conceptos, ni mucho menos de formular preguntas alrededor del problema más allá de lo operativo.

La asignatura, en el CU Valle de Chalco, comprende cuatro horas por semana. Para realizar la experiencia con el ETI, dos sesiones se dedicaron para trabajar en clase presencial utilizando los recursos tradicionales (pizarrón, gis, esquemas, ejercicios en lápiz y papel, etc.) y las otras dos horas para trabajar con CalcVisual en un laboratorio de cómputo. El trabajo en el laboratorio se diseño colaborativo, dos alumnos por computadora, esto de acuerdo con la teoría sociocultural de Vigotsky, que señala la importancia que tiene el entorno para la adquisición del conocimiento. Dentro de sus planteamientos didácticos menciona que el profesor funge como un mediador entre el conocimiento y el alumno, de manera que, al incorporar el trabajo colaborativo entre alumnos, ocurre que cada uno de ellos en distintos momentos asume ese papel de mediador. Así, este esquema de trabajo donde dos alumnos trabajan en una computadora permite intercambiar dudas y disminuir la zona de desarrollo próximo para complementar la adquisición del conocimiento. Lo anterior permitió abarcar el contenido de manera más rápida y en dinámicas de trabajo eficientes. A partir de los resultados obtenidos, el simple hecho de mantener con CalcVisual un nivel de aprovechamiento similar al de un curso desarrollado en forma tradicional, representa un importante logro, dado que se redujo la clase presencial al 50% y se modificó el contrato didáctico, al incluir la tecnología a los participantes naturales, profesor y alumno. Sin embargo, el hecho de que los porcentajes de aciertos muestren avances resulta muy alentador.

El primer contacto del alumno con el sistema es tratar de explorar en general cómo funciona y la forma de interactuar con el mismo, en esta etapa el hecho de que el ETI CalcVisual proporcione ayudas de navegación, inserción de datos e interpretación de resultados fue de gran ayuda. Además, proporciona un ejemplo de navegación, que le permite al alumno seguir una secuencia de aprendizaje modelo. Al incorporar el uso de un ETI en clase motivó el interés de los alumnos por experimentar con el mismo, lo que facilita las actividades en parejas y en grupo; sin embargo también existe cierta resistencia a modificar la forma de trabajo ya que se alteran los roles del profesor y del alumno, no se evalúa el curso de la misma forma, y se requieren habilidades autodidáctas que en su mayoría los alumnos no poseen.

Esta forma de enseñanza contrasta con el resto de las materias correspondientes al área de matemáticas que se imparten de manera tradicional. El desarrollo del curso se lleva de acuerdo al esquema didáctico [11], [13], en donde se señala que cada concepto se trabaje en los diversos registros de representación semiótica. Además si el concepto se trabaja con el ETI se le

solicita al alumno encontrar el resultado, auxiliándose de las herramientas y observando el reflejo de sus respuestas en los diversos registros de representación semiótica. Por ejemplo, para el concepto de raíces se le solicita al alumno encontrar por tanteo, de forma gráfica y por manipulación algebraica las raíces de un polinomio, observando el reflejo en la gráfica y en la tabla.

A la actividad de determinar a partir de una función un determinado concepto, se asocia el problema inverso; es decir, actividades que partir de un concepto dado, puedan proponer o generar una función que cumpla con el mismo. Por ejemplo, una vez que el alumno aprende a calcular las raíces reales de un polinomio dado, el sistema genera de forma explícita un número y valor aleatorio de raíces reales, y se le solicita al alumno encontrar un polinomio que incluya a dichos valores como sus raíces. Cabe mencionar que ante una respuesta correcta o incorrecta del estudiante el ETI le proporciona un reflejo en alguno de los registros de representación (gráfico, tabular, etc.). Los mensajes de éxito y error que proporciona el sistema, resultaron interesantes para el estudiante como forma de comprobar sus respuestas, ver figura 2.

Finalmente, en el salón de clase se plantean ejercicios de aplicación donde se requiere el uso del concepto estudiado, para evidenciar el nivel conceptual y operativo alcanzado, analizando el significado del concepto en un contexto de aplicación. Por ejemplo, en el tema de raíces, para ICO, se solicita al alumno determinar la línea de flotación de una esfera sumergida en agua con un radio dado, el comportamiento de este problema está determinado por un polinomio de tercer grado cuya solución depende de calcular las raíces y establecer cuáles de éstas tienen sentido para el problema. Para LIA, se incluyen problemas relacionados con costos, ingresos, ganancia, demanda y oferta, bajo el mismo esquema, generándose polinomios de primero y segundo grado, cuya solución no siempre tiene sentido para el problema, por lo que se requiere una interpretación del resultado en el contexto.

El lograr conjugar el uso de este ETI con ejercicios de aplicación en clase ha permitido avanzar en el estudio de un cálculo más conceptual que operativo, aunque no se llegue a formalizar el contenido matemático sino en una etapa ulterior.

Antes del uso de CalcVisual en la institución los índices de reprobación eran del 80%, gradualmente a lo largo de los últimos tres años ha disminuido hasta el 25%. Aunado a ello, es posible realizar un análisis cuantitativo de los avances en términos estadísticos resultados de la confrontación entre el examen diagnóstico (pretest) y el examen final (postest), aplicados para ambos grupos LIA e ICO; estas particularidades muestran puntualmente en qué aspectos van mejorando los alumnos.

Aunque muchos de los reactivos tienen que ver más con precálculo que con los contenidos propios del cálculo, se observa que al desarrollar actividades para la promoción de los conceptos básicos, el manejo algebraico y conceptual mejora posteriormente. De manera puntual para cada caso, lo que indica el resultado de la primera pregunta es que el uso de las herramientas proporcionadas por el ETI facilita la actividad de factorización algebraica mediante las herramientas que el software presenta, sin que este sea su finalidad. Es conocido el problema para factorizar polinomios, que tienen los alumnos como rezago de su deficiencia en el manejo algebraico. Al desarrollar actividades en cada registro de representación semiótica (algebraico, tabular y gráfico), para el concepto raíces reales de una función y su representación como producto de binomios, permite al alumno superar ciertos obstáculos algebraicos; algo semejante sucede para cada pregunta.

| Itern          | <b>Pretest</b><br>Antes de | Tenna                                              | Postest<br>Después | Avance |
|----------------|----------------------------|----------------------------------------------------|--------------------|--------|
|                | CalcVisual                 |                                                    | de.                |        |
|                |                            |                                                    | CalcVisual         |        |
|                |                            |                                                    |                    |        |
| 1              | 45%                        | Cálculo de raíces reales.                          | 89%                | 44%    |
| $\overline{2}$ | 35%                        | Resolución de desigualdad lineal.                  | 43%                | 8%     |
| 3              | 43%                        | Simplificación algebraica de función 54%           |                    | 11%    |
|                |                            | racional factorizada y con raíces<br>múltiples.    |                    |        |
| 4              | 0.2%                       | Simplificación algebraica de función 43%           |                    | 42.8%  |
|                |                            | racional no factorizada y sin raíces<br>múltiples. |                    |        |
| 5              | 48%                        | Evaluación de función algebraica, 64%              |                    | 16%    |
|                |                            | polinomio de tercer grado.                         |                    |        |
| 6              | 16%                        | Cálculo de dominio, rango y raíces 94%             |                    | 78%    |
|                |                            | reales de una función polinómica de                |                    |        |
|                |                            | segundo grado.                                     |                    |        |
| 7              | 64%                        | Cálculo de rango de una función 78%                |                    | 14%    |
|                |                            | racional factorizada.                              |                    |        |
| 8              | 13%                        | Cálculo de dominio, raíces y sango de 40%          |                    | 27%    |
|                |                            | una función racional.                              |                    |        |
| ğ,             | 6%                         | Cálculo de derivadas de funciones 64%              |                    | 58%    |
|                |                            | polinómicas y racionales                           |                    |        |
| 10             | 35%                        | Elección de una definición del concepto 37%        |                    | 2%     |
|                |                            | de máximo de una función                           |                    |        |
| 11             | 32%                        | Reconocer si un gráfica es función                 | - 56%              | 24%    |
| $12^{12}$      | 24%                        | Cálculo del límite de una función 37%              |                    | 13%    |
|                |                            | racional con coeficientes grandes                  |                    |        |

Tabla 1. Comparación de avances

En la segunda pregunta, la presentación de un método alternativo para resolver desigualdades, mediante la factorización del polinomio en sus raíces, permiten a los alumnos tener un manejo algebraico más adecuado. Sin embargo, puesto que CalcVisual no contiene este tipo de problemas, se requiere que el profesor plantee problemas de desigualdades lineales, algebraicas y cúbicas para que el alumno las resuelva, con ayuda del ETI. En las preguntas tres y cuatro, la caracterización del dominio de una función como parte inherente de su definición, así como la factorización del polinomio del denominador, de la función racional, permiten un manejo más adecuado de las funciones racionales y su dominio. La pregunta 5 se refiere a la evaluación de funciones, lo cual parece un paso inmediato pero los alumnos observan serias dificultades en el registro algebraico, cuando la evaluación no es numérica. En este sentido CalcVisual no aporta ayuda al alumno y se requiere que el profesor desarrolle actividades que promuevan la evaluación simbólica.

Para las preguntas 6 a 8, sucede lo contrario, el trabajo con CalcVisual permite superar la limitante operativa y puntualizar en elementos que antes eran implícitos (como dominio y rango) en la definición de función. El cálculo de raíces en funciones polinómicas y racionales con el apoyo de las herramientas del ETI, apoyan al alumno en la exploración de las raíces a través de la tabla, la expresión de las mismas como producto de binomios y su ejemplificación en la gráfica, por lo que el alumno es capaz de crear un significado más amplio de una función. En cuanto a la pregunta 9, esto es resultado del trabajo con derivadas más allá del simple empleo de fórmulas, ya que se complementan con actividades de aplicación como cálculo de velocidades, problemas de costos e ingresos, etc., al respecto este tipo de actividades no aparecen en CalcVisual, lo cual es necesario complementar por el profesor. Esta deficiencia del software es más evidente en la pregunta 10 sobre máximos y mínimos, ya que este tema se presta para revisar varias aplicaciones donde los alumnos esclarezcan los conceptos más allá de lo operativo, esta es otra limitante importante del software. Posiblemente la mayor dificultad se da en la conversión del lenguaje natural al lenguaje matemático, en donde el ETI poco ayuda.

La pregunta 11 solicita determinar si una gráfica es una función lo que confirma la importancia de la reflexión del concepto más allá de su enunciado formal y la necesidad de hacer explícitos

los elementos de dominio y rango como parte misma de la definición. La pregunta 12 trata sobre límites, es conocido en este aspecto las serias dificultades de este concepto y como en la mayoría de las veces se sustituye únicamente con el trabajo operativo, en el caso del ejercicio al manejar coeficientes grandes en las variables el alumno omite el sustituir valores obligándolo a un análisis más fino para emitir una respuesta. El tema de límites es poco abordado por el software ya que se limita a preguntar sobre el valor de limites a infinito, dejando fuera gran variedad de limites que deben ser abordados por el profesor para incentivar un buen acercamiento al concepto.

De la experiencia aportada al instrumentar CalcVisual y ver sus limitaciones, una recomendación general es que el docente incorpore, además de CalcVisual, otro tipo de software como calculadoras graficadoras, hojas de cálculo, manipuladores simbólicos de expresiones algebraicas y numéricas (Derive, Matlab, etc.) con lo cual se da espacio para la reflexión de los procesos, y se acrecienta el manejo aritmético y algebraico.

#### **4. CONCLUSIONES**

Esta propuesta se encuentra en una posición intermedia entre el enfoque de un maestro "computacional" que dirige todas las acciones del estudiante e impone sus métodos de solución y un ambiente de enseñanza que le da total libertad al estudiante para interactuar con él. Con este enfoque se busca crear un Entorno Tutorial Inteligente que propicie que el estudiante construya su conocimiento a través de la realización de las actividades propuestas, organizadas, seriadas y evaluadas por un tutor computacional no impositivo. Como se había indicado, el ETI CalcVisual que se propone difiere sustancialmente con respecto al STI tradicional en dos aspectos: Primero, no pretende sustituir en forma total al maestro. Es decir, CalcVisual es un tutor que pretende ser un apoyo para el profesor en su curso tradicional de cálculo diferencial. Lo cual permite al profesor descargar una parte considerable de su labor docente, dejándole al docente la responsabilidad de analizar la conducta del estudiante y la toma de decisiones específicas para guiar las actividades del estudiante conjuntamente con el sistema.

En segundo lugar, no pretende emular o proponer la forma en que un individuo aprende, si bien es cierto que una parte fundamental del sistema es el planeamiento didáctico y de acuerdo a este se diseñó la interfase y actividades para promover las operaciones intelectuales que conduzcan a una mejor comprensión de los conceptos. En otras palabras, mediante la resolución de problemas específicos hemos procurado en lo posible proporcionar ejercicios que lleven a una mejor comprensión del tema en cuestión, sin imponer una determinada forma de resolución. En síntesis, la propuesta lleva consigo una tarea de investigación tanto en psicología cognitiva como en teoría didáctica. Con la construcción de un sistema de este tipo se pueden tener las siguientes ventajas:

(a) Crear materiales educativos por un equipo de personal altamente calificado en cada tema, sobre gran variedad de temas y después multiplicar su rendimiento [12]. (b) Posibilitar una instrucción individualizada e interactiva, que permitiría a cada alumno avanzar a su propio ritmo y, con una amplia disponibilidad del tutor. (c) Trasladar la experiencia de un grupo interdisciplinario de profesionales y científicos de la enseñanza a un programa de computadora, que un estudianteusuario puede ejecutar en cualquier parte en donde se cuente con el equipo necesario. (d) Eliminar problemas causados por una deficiente comunicación entre el alumno y el profesor.

(e) Ilustrar un concepto matemático en diversos registros de representación. En particular los conceptos del cálculo se representan en los registros de representación semiótica: Real, o figural, Aritmético, Algebraico, y Gráfico, los cuales se presentan, en la mayoría de las veces, en forma simultánea e implementándose ejercicios que promuevan significativamente la conversión entre ellos. (f) Compartir la responsabilidad con el docente al dejarle al ETI la mitad del tiempo de clase sin perjuicio alguno para el estudiante.

Se construyó un tutor no impositivo. El tutor proporciona ejemplos, ejercicios y explicaciones, sólo si el estudiante lo solicita, adaptando de este modo la enseñanza a las necesidades particulares de cada estudiante. Además, la ayuda que el tutor proporciona nunca es impuesta. El "modelo de error del estudiante", es diseñado en una base de datos que contiene mensajes a los errores que estadísticamente son los más frecuentes que un estudiante promedio comete, como una forma anticiparse al error añadiendo al mismo una breve sugerencia para superarlo. Esto desde luego no cubre ni con mucho todas las posibilidades, pero esto no es vital para el sistema, ya que en este enfoque, el ETI no es un sustituto del maestro. Si partimos del hecho de que toda forma de conocimiento esta mediada por la acción de una herramienta material o simbólica, proponemos que se incorpore en los cursos de cálculo diferencial, la tecnología computacional. Pero dicha incorporación tendrá que ser más que como un calculador simbólico o graficador de funciones, nuestra propuesta es incorporarla como una herramienta cognitiva. Esta propuesta se ve materializada en el Entorno Tutorial Inteligente CalcVisual, en donde se favorece acercamientos para que el estudiante construya conceptos importantes del cálculo diferencial; y en donde, además del recurso algebraico, el estudiante emplee diversos registros de representación para explorar un concepto bajo un esquema didáctico definido. Sin embargo, hay que recordar que, hasta hoy, ningún sistema computacional en la educación es autosuficiente. Por lo tanto, es indispensable que el profesor oriente y profundice sobre el trabajo que realiza el alumno. De hecho puede utilizar el propio sistema CalcVisual para generar situaciones que confirmen el poder del cálculo diferencial como una herramienta que resuelve de manera sistemática una familia muy grande de problemas que la tecnología computacional es incapaz de resolver. CalcVisual puede emplearse en forma colaborativa mediante la creación de un sitio en la red que promueva una discusión entre docentes acerca de formas, bondades e inconvenientes al utilizar este medio.

Se tomó en cuenta, la necesidad de que el futuro profesionista sea capaz de realizar la modelación de situaciones reales. Para lo cual se diseñaron problemas que simulan situaciones reales que contribuyen a que el estudiante sea capaz de interpretar los conceptos del cálculo. Se aplicaron técnicas de hipertexto que vinculan el uso de recursos multimedia en la concepción del sistema de ayudas. En el diseño se contempló el hecho de que la comunicación con el estudiante en todo momento debe ser interactiva, a través de preguntas de selección y desarrollo, apoyadas en el procesamiento del lenguaje natural.

Actualmente se trabaja en la segunda versión de CalcVisual, donde se incorpora el trabajo con funciones racionales y radicales, y se incluyen algunos otros conceptos de càlculo.

### **5. REFERENCIAS**

- [1] Allison, L. and N. Hammond, "Learning Support Environments: Rationale and Evaluation", **Computers Education**, Vol. 15, No. 1-3, 1990, pp.137-143.
- [2] Anderson, John R., "The Expert Module", **Foundations**

**of Intelligent Tutoring Systems**, Edited by Martha C. Polson & J. Jeffrey Richarson, Lawrence Erlbaum Associates Publishers, 1988, p. 21.

- [3] Anderson, J., Corbett A., and Patterson E., "Student Modeling and Tutoring Flexibility in the Lisp Intelligent Tutoring System", **Intelligent Tutoring System at the Crossroads of Artificial Intelligence and Education**, Ed. C. Frasson & G. Gauthier, 1987, pp. 90-92.
- [4] Asiala, M., Cottrill, J., Schwingendorff, K.& Dubinsky, E. "The development of students, graphical understanding of the derivative", **Journal of Mathematical Behavor,** Vol. 16, No.4, 1997, pp. 339 - 431.
- [5] Balacheff, N., "Artificial Intelligence and Real Teaching", **Learning Through Computers: Mathematics and Educational Technology**, Eds. C. Keitel and K. Ruthvens, Springer Verlag, 1994, pp. 131-158.
- [6] Balacheff, N., Kaput, J., "Computer-Based Learning Environments in Mathematics", **International Handbook for Mathematics Education**, Eds. A.J. Bishop et al, Kluwer Academic Publishers, 1996, pp. 469-501.
- [7] Burns, H. L. and Capps, Ch. G., "Foundations of Intelligent Tutoring Systems An Introduction", **Foundations of Intelligent Tutoring Systems**, Edited by Martha C. Polson & J. Jeffrey Richarson, Lawrence Erlbaum Associates Publishers, 1988, pp 1-19.
- [8] Carpenter, T. & Hebert, J. "Learning and Teaching with Understanding". **International Handbook of Mathematics Education**. Kluwer Academic Publishers. Netherlands, 1996.
- [9] Cuevas, C. A., "Sistemas Tutoriales Inteligentes", **Didáctica, Investigaciones en Matemática Educativa**. Editor F. Hitt. Grupo Editorial Iberoamérica 1996 .
- [10] Cuevas C. A., "Hacia una Clasificación de la Computación en la Enseñanza de las Matemáticas", **Didáctica I, Investigaciones en Matemática Educativa II,**  Editor F. Hitt., Grupo Editorial Iberoamérica S.A. de C.V, 1998.
- [11] Cuevas, C. & Pluvinage, F. "Les projects d`action practique, éléments d´une ingénierie d´enseignement des mathématiques", IREM (Ed.), **Annales de didactique et sciences cognitives**. Vol. 8, 2003, pp. 273-293. IREM de Strasbourg, Francia.
- [12] Chan, Tak-Wai; Baskin, Arthur B., (1990). "Learning Companion System", **Intelligent Tutoring System at the Crossroads of Artificial Intelligence and Education**, Ed. C. Frasson & G. Gauthier, 1987, pp. 6-33.
- [13] Forgasz, H.J. "Computers for learning mathematics: gendered beliefs", Ed. A Pateman, **Proceeding of the 26st Conference of the International Group for the Psychology of Mathematics Education** Vol. 2, 2002, pp. 368). Norwich, UK.
- [14] Heid, M. K. "Resequencing skills and concepts in applied calculus using the computer as a tool" **Journal for Research in Mathematics Education** Vol. 19 No. 1, 1988, pp. 3-25.
- [15] Kaput, J., "Technology and Mathematics Education", **Handbook of Research on Mathematics Teaching and Learning.** A project of the National Council of Teachers of Mathematics.Ed. D. A. Grouws, MacMillan Publishing Co., New York, 1992, pp. 515-556.
- [16] NCTM 2000. **Principles and Standards for School Mathematics: Discussion** Draft. National Council of Teachers of Mathematics. 2000, p. 296.
- [17] Orton, A. "Students Understanding of Differentiation. **Educational Studies in Mathematics**. Vol. 14, No. 3, 1983, pp. 235-50 Aug.
- [18] O'Shea, T. and J. Self, Teaching and Learning with Computers: **Artificial Intelligence and Education**, Prentice-Hall, Englewood Cliffs, N. J., 1983.
- [19] Self, John A., "Bypassing the intractable Problem of Student Modeling", **Intelligent Tutoring System at the Crossroads of Artificial Intelligence and Education**, Ed. C. Frasson & G. Gauthier, 1987, pp. 107-123.
- [20] Simmt, E. "Graphics calculators in High School Mathematics" **Journal of Computer in Mathematics and Science Teaching** Vol. 16 No. 2/3, 1997, pp. 269-289.
- [21] Skemp, R.. "Relational understanding and instrumental understanding", **Mathematics Teaching,** Vol. 77, 1976, pp. 20-26.
- [22] Steen, A.. "Calculus for a new century: A pump, not a filter", **Mathematical Association of America**, MAA Notes, 8, 1987.
- [23] Stroup, W.M. "Understanding Qualitative Calculus: A structural synthesis of learning research**", International Journal of Computers for Mathematics Learning,** Vol. 7, 2002 pp. 167-215.
- [24] Taylor, Robert P., **The Computer in the School**. Teachers College Press, 1980.
- [25] Thurston, W. "On proof and progress in mathematics", **Bulletin of the American Mathematical Society,** Vol. 30 No.2, 1994, pp. 161-177.
- [26] VanLehn, Kurt, "Student Modeling", **Foundations of Intelligent Tutoring Systems**, edited by M. Polson and J. J. Richardson, Lawrence Erlbaum Assosiates Publishers, 1988, pp. 55-76.
- [27] Amit, M & Vinner, S. " Some Misconceptions in Calculus - Anecdotes or the Tip of an Iceberg?" **Proceedings Fourteenth PME Conference** Vol. I, pp.3-10, 1990, México: PME
- [28] Tall, David.: "Functions and Calculus". **International Handbook of Mathematics Education**, 1990, pp. 289-325. **Netherlands**
- [29] Schoenfeld, H. **Mathematical Problem Solving**, USA: Academic Press, 1985, New York.
- [30] Hiebert, J. & Lefevre, P. **Conceptual and procedural knowledge in mathematics: An introductory analysis**. Conceptual and Procedural Knowledge: The Case of Mathematics. J. Hiebert (ed.), USA: Lawrence Erlbaum Associates, 1986, Hillsdale, NJ, pp. 1-27.
- [31] Aebli H. **Una didáctica fundada en la psicología de Jean Piaget**. Biblioteca de Cultura Pedagógica. Argentina: ed. Kapelusz, 1995.